2007 © Koninklijke Philips Electronics N.V. Alle Rechte vorbehalten.

Technische Daten können ohne vorherige Ankündigung geändert werden. Die Marken sind Eigentum von Koninklijke Philips Electronics N.V. oder der jeweiligen Firmen.

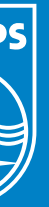

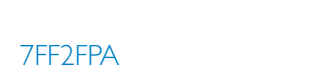

# PhotoFrame Was ist im Lieferumfang?

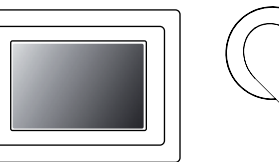

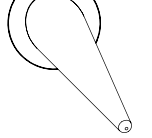

PhotoFrame

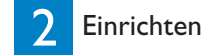

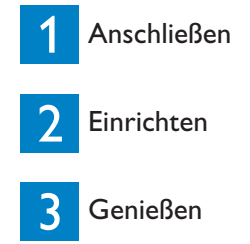

3 Genießen

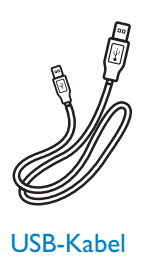

 $\overline{\phantom{a}}$ 

 $\frac{1}{2} \left( \frac{1}{2} \right)^2 \left( \frac{1}{2} \right)^2 \left( \frac{1}{2} \right)^2$ 

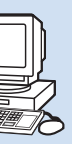

## Was Sie außerdem benötigen

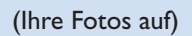

OR

(Ihre Fotos auf) **Speicherkarte** 

PC and the set of the set of the set of the set of the set of the set of the set of the set of the set of the set of the set of the set of the set of the set of the set of the set of the set of the set of the set of the se

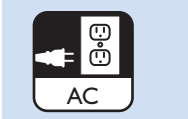

## **PHILIPS**

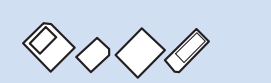

# **Kurzanleitung**

- Drücken Sie die Tasten **+ , Um EINSTELLUNGEN** auszuwählen. Drücken Sie die Taste v zur Eingabebestätigung.
- Drücken Sie die Tasten **in der Automatisches Ein-/Ausschalten** auszuwählen. Drücken Sie die Taste v zur Eingabebestätigung.
- /Ausschalten auszuwählen. Drücken Sie die Taste vum Ein oder Aus auszuwählen und drücken Sie anschließend die Eingabetaste. • ••••
- Drücken Sie die Tasten **A**, Um die automatische Ein- oder Ausschaltzeit einzustellen.
- Drücken Sie die Taste num zum Hauptmenü zurückzukehren und EINSTELLUNGEN zu verlassen.

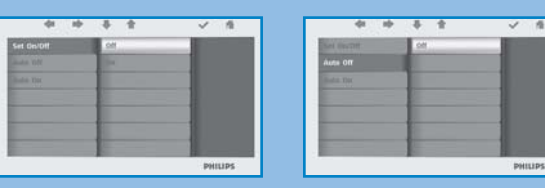

**ACHTUNG** Zeit- und Datumseinstellungen werden gelöscht, wenn der PhotoFrame ausgesteckt wird.

• Drücken Sie die Tasten **1 (b)**, Um die Funktion Abwechselndes Ein-

## Häufig gestellte Fragen

- F Ist der LCD-Bildschirm berührungsempfindlich?
- A Der LCD-Bildschirm ist nicht berührungsempfindlich. Verwenden Sie die Tasten auf der Rückseite des Rahmens, um die digitale Fotoanzeige zu steuern.
- Wie kann ich nach dem Kopieren von Fotos überprüfen, ob die Fotos bereits auf dem PhotoFrame gespeichert sind?
- A Die Fotos sind kopiert worden, wenn auf dem Bildschirm die Meldung "Fertig" angezeigt wird. Sie können diese im internen Speicher überprüfen. F AFAFAFA
- F Kann ich durch die Verwendung verschiedener Speicherkarten zwischen verschiedenen Diashows wechseln?
- A Ja, PhotoFrame zeigt die Diashow von denjenigen Fotos, die sich auf der zurzeit eingesetzten Speicherkarte befinden.
- F Kann ich mit PhotoFrame Bilder auf der Speicherkarte löschen?
- A Ja, PhotoFrame unterstützt Vorgänge zum Löschen von Fotos auf externen Geräten.
- F Kann ich von der digitalen Fotoanzeige aus Fotos drucken?
- A Nein, der direkte Ausdruck von Fotos wird nicht unterstützt.

## Benötigen Sie Hilfe?

Schlagen Sie im digitalen Benutzerhandbuch nach, das Sie mit Ihrem Gerät erhalten haben. Online-Hilfe: www.philips.com/welcome

**PHILIPS** 

## Automatischen Ein-/Aus-Timer einstellen

 $\sim$ 

 $\sim$ 

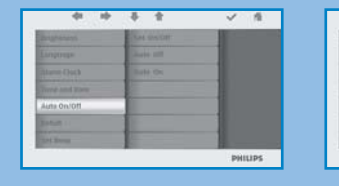

Die Fotoanzeige kann so eingestellt werden, dass sie täglich zu voreingestellten Zeiten ein- und ausgeschaltet wird.

Automatisches Ein-/Ausschalten einstellen Automatisches Ein-/Ausschalten einstellen Automatisches Ein-/Ausschalten einstellen

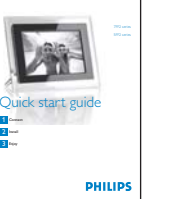

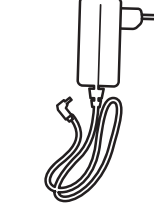

Benutzerhandbüch Kurzanleitung Netzteil VSB-Kabel

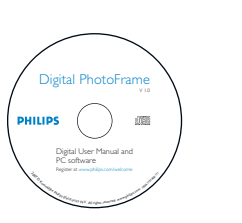

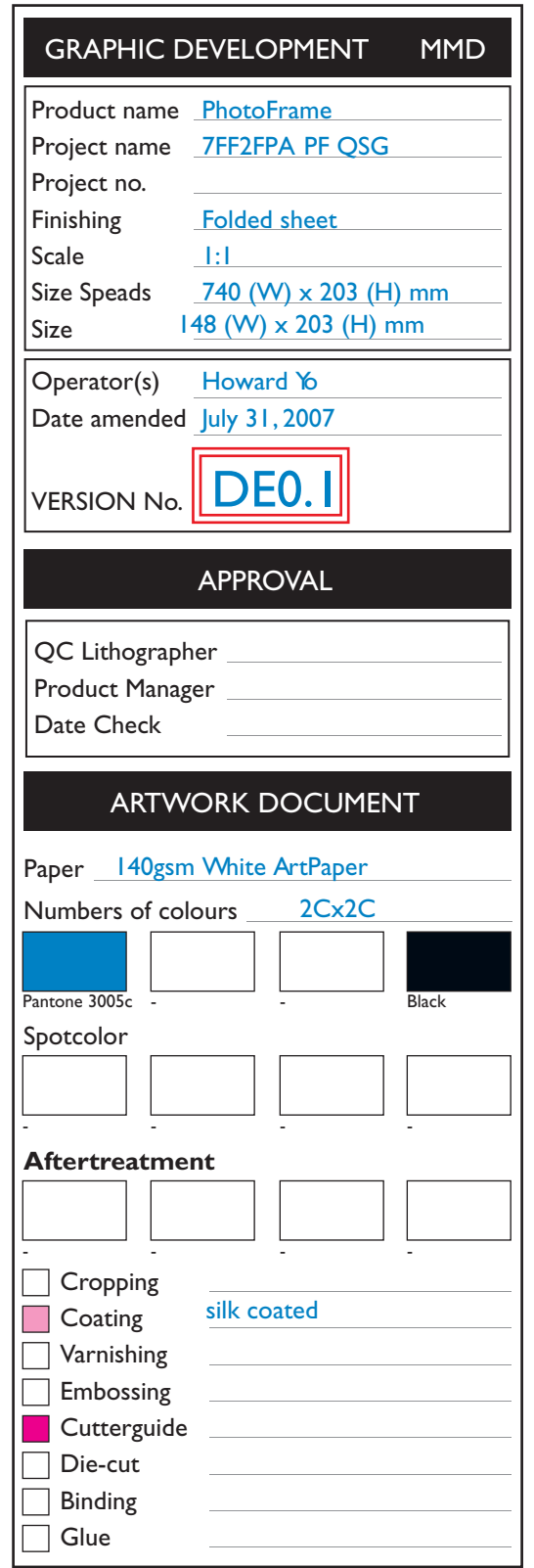

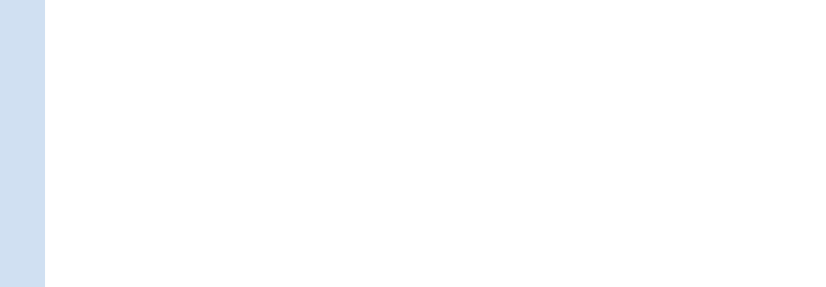

**ACHTUNG** Halten Sie den Rahmen nicht an der Halterung fest, um ihn nicht zu beschädigen. Halten Sie den Rahmen mit beiden Händen fest.

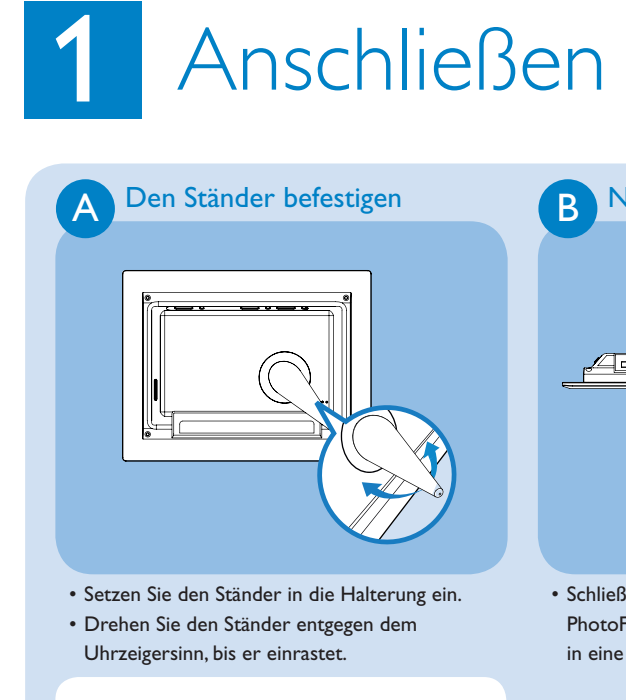

<u> The Community of the Community of the Community of the Community of the Community of the Community of the Community of the Community of the Community of the Community of the Community of the Community of the Community of</u>

 $\sim$ 

• Schließen Sie das mitgelieferte Netzteil am PhotoFrame an und stecken Sie es anschließend in eine Steckdose.

> Die Menütasten befinden sich auf der Rückseite des PhotoFrame. Symbole zeigen an,wo sich die Tasten auf der Rückseite des Geräts

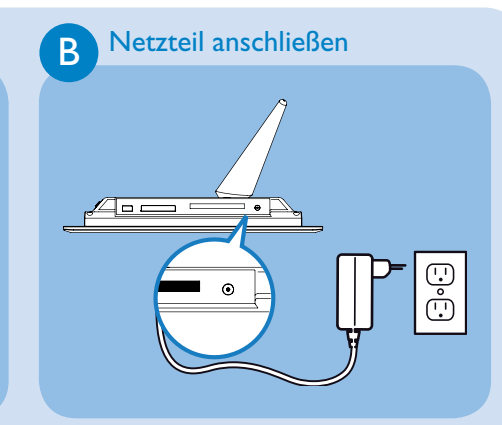

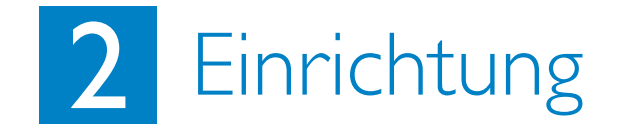

#### dientasten

- Drücken Sie die Tasten **1 (Maarter 19) van EINSTELLUNGEN** auszuwählen. Drücken Sie die Taste v zur Eingabebestätigung. • Drücken Sie die Tasten **1 vm Spracheinstellungen**
- auszuwählen. Drücken Sie die Taste v zur Eingabebestätigung. • Drücken Sie die Tasten 1, Um auszuwählen. Drücken Sie die • •
- Taste **↓** um Ihre Sprache einzustellen.
- Verwenden Sie die Taste num zu EINSTELLUNGEN zurückzukehren und EINSTELLUNGEN zu verlassen.

• Bedientasten auf der Rückseite des Rahmens und zugehörige Funktionen Uber die Symbole auf der Vorderseite des LC-Displays können Sie sich durch die Menüs bewegen und Einstellungen individuell anpassen.

- Sie können zwischen drei Anzeigemodi auswählen: **Suchmodus**: Manuelle Auswahl der Fotos nacheinander **Modus Miniaturansicht**: Liste aller Fotos **Modus Diashow**: automatischer Durchlauf der Fotos
- Drücken Sie die Tasten **A**, Um FOTO auszuwählen. Drücken Sie die Taste v zur Eingabebestätigung.
- **Drücken Sie die Tasten**  $\uparrow$ ,  $\downarrow$  um Interner **Speicher auszuwählen**. Drücken Sie die Taste  $\downarrow$  zur Eingabebestätigung.
- Drücken Sie die Tasten **1 maar van Album** auszuwählen. Drücken Sie die Taste v zum Modus Miniaturansicht zu gelangen. Drücken Sie anschließend die Taste **Der um zum Modus Diashow zu** gelangen,drücken Sie die Taste lohn zum Suchmodus zu gelangen. • •••
- Sie können auch direkt zum Modus Diashow gelangen, indem Sie die Taste im Hauptmenü drücken.

**A**A

der Rückseite des Rahmens ca. zweiSekunden gedrückt.

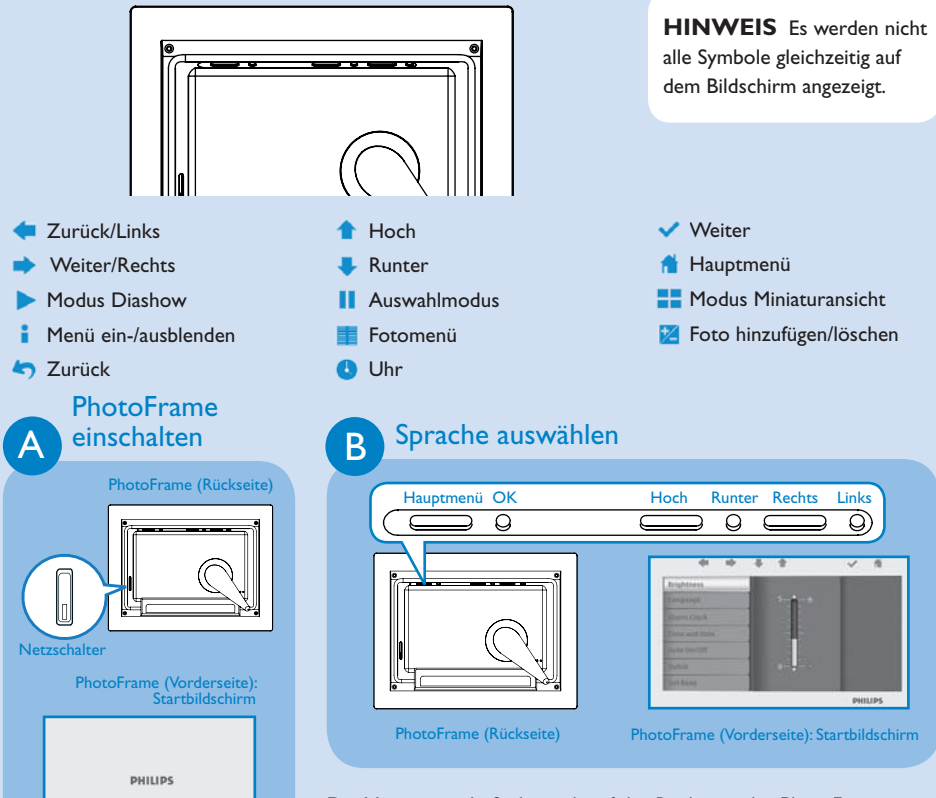

# 3 Genießen

#### Anzeigen bereits gespeicherter Fotos

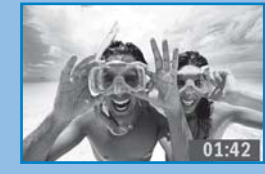

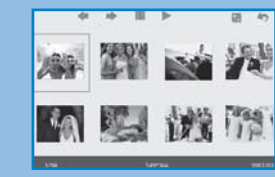

- Verwenden Sie im Modus Miniaturansicht die Tasten (n. 1944) um Foto auszuwählen. • Drücken Sie die Tasten Mum ausgewählte Fotos hinzuzufügen oder zu löschen. Drücken Sie
- anschließend die Taste, um das Fotomenü anzuzeigen.
- Drücken Sie die Tasten  $\blacklozenge$ ,  $\blacktriangleright$  um ausgewählte oder alle Fotos von der Speicherkarte zu löschen. • •••
- Drücken Sie zum Löschen die Taste .

befinden. • Halten Sie den Netzschalter auf

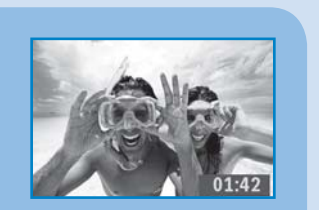

Suchmodus Modus Miniaturansicht Modus Diashow

- Drücken Sie die Tasten **1 + um EINSTELLUNGEN** auszuwählen. Drücken Sie die Taste v zur Eingabebestätigur
- Drücken Sie die Tasten **1**, Um Zeit und Datum auszuwählen. Drücken Sie die Taste v zur Eingabebestätigung
- Drücken Sie die Tasten  $\blacklozenge$ ,  $\blacklozenge$  um Einstellen der Uhrzeit auszuwählen. Drücken Sie die Taste vum die Stunden und Minuten einzustellen. • •••
- Drücken Sie die Taste num zum Hauptmenü zurückzukehren und EINSTELLUNGEN zu verlassen.

- **Drücken Sie die Tasten + um EINSTELLUNGEN** auszuwählen. Drücken Sie die Taste v zur Eingabebestätigung.
- Drücken Sie die Tasten  $\bullet$ ,  $\bullet$  um Zeit und Datum auszuwählen. Drücken Sie die Taste ↓ zur Eingabebestätigung.
- Drücken Sie die Tasten  $\blacklozenge$ ,  $\blacklozenge$  um Einstellen des Datums auszuwählen. Drücken Sie die Taste vum Jahr, Monat und Tag einzustellen. • •••
- Drücken Sie die Taste num zum Hauptmenü zurückzukehren und **EINSTELLUNGEN** zu verlassen.

Wenn die Speicherkarte eingesetzt wird, bevor der Netzschalter eingeschaltet ist, wird die Diashow automatisch gestartet.

#### Anzeigen von auf einer Speicherkarte gespeicherten Fotos

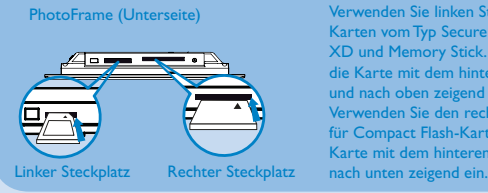

Verwenden Sie linken Steckplatz Karten vom Typ Secure Digital, MMC, XD und Memory Stick. Setzen Sie die Karte mit dem hinteren Teil voran und nach oben zeigend ein. Verwenden Sie den rechten Steckplatz ir Compact Flash-Karten. Legen Sie Karte mit dem hinteren Teil voran

- Drücken Sie die Tasten **1 Augen FOTO** auszuwählen. Drücken Sie die Taste v zur Eingabebestätigung.
- Drücken Sie die Tasten  $\blacktriangle$ , Um Interner Speicher auszuwählen. Drücken Sie die Taste  $\blacktriangledown$  zur Eingabebestätigun
- Drücken Sie die Tasten **↑, ↓ um Album** auszuwählen. Drücken Sie die Taste ↓ um zum Modus **Miniaturansicht** zu gelangen. Nach einigen Sekunden werden die auf der Speicherkarte gespeicherten Fotos angezeigt. •<br>•<br>•
- Drücken Sie anschließend die Taste **bei um zum Modus Diashow** zu gelangen. Drücken Sie die Taste **um zumSuchmodus zu gelangen.**

#### Kopieren ausgewählter oder aller Fotos von der Speicherkarte

#### **Fotomodus wird kopiert**

- Verwenden Sie im Modus Miniaturansicht die Tasten ( $\blacksquare$ ,  $\blacksquare$ um Foto auszuwählen.
- Drücken Sie die Tasten Mum ausgewählte Fotos hinzuzufügen oder zu löschen. Drücken Sie anschließend die Taste, um das Fotomenü anzuzeigen.
- Drücken Sie die Tasten  $\blacklozenge$ ,  $\blacklozenge$  um ausgewählte oder alle Fotos von der Speicherkarte zu kopieren.
- Drücken Sie die Taste v zum Kopieren. • • • • •

PhotoFrame speichert eine Kopie der Fotos in abgewandelter Größe bis der interne Speicher voll ist (Nachricht wird angezeigt).

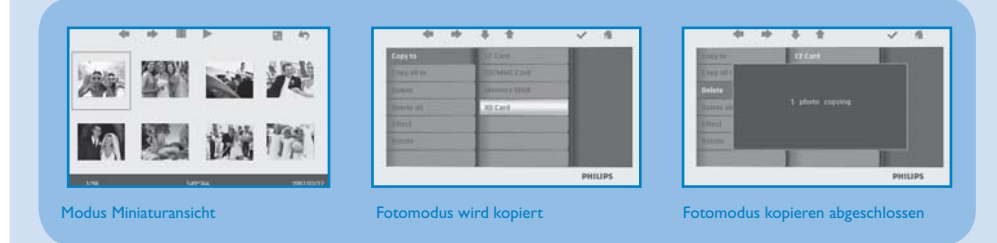

### Löschen ausgewählter oder aller Fotos von der Speicherkarte

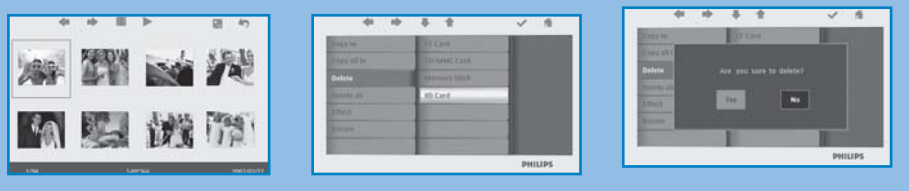

#### **Modus Fotos löschen**

Modus Miniaturansicht Modus Fotos löschen Foto-Modus gelöscht

#### Uhrzeit und Datumsfunktion einstellen

#### **Zeitfunktionen einstellen**

#### **Datumsfunktionen einstellen**

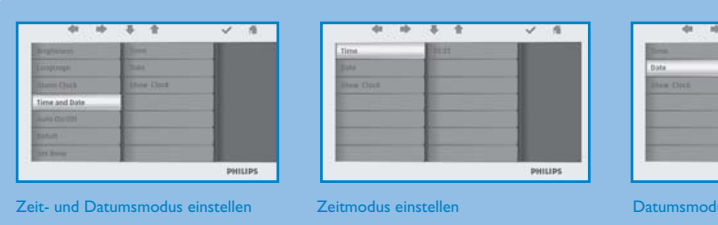

#### Kopieren / Löschen von Fotos via PC

Sie können Fotos kopieren, löschen und verschieben, indem Sie den PhotoFrame über das mitgelieferte USB-Kabel an Ihren PC anschließen.

- Schalten Sie den PhotoFrame ein und schließen Sie anschließend das kleinere Ende des USB-Kabels am USB-Anschluss auf der Unterseite des PhotoFrame an. • •
- Schließen Sie das andere Ende des USB-Kabels an den USB-Anschluss des Computers an.

**ACHTUNG** Zeit- und Datumseinstellungen werden gelöscht, wenn der PhotoFrame

ausgesteckt wird.

 $\sim$ 

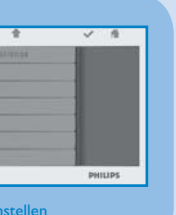

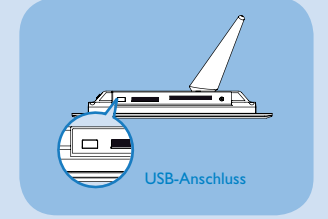

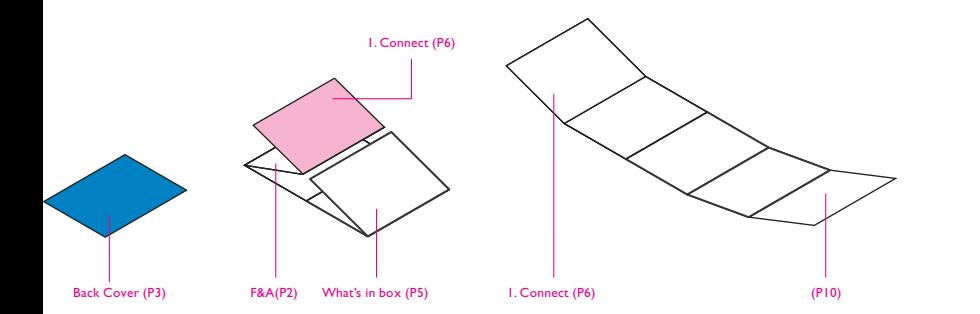

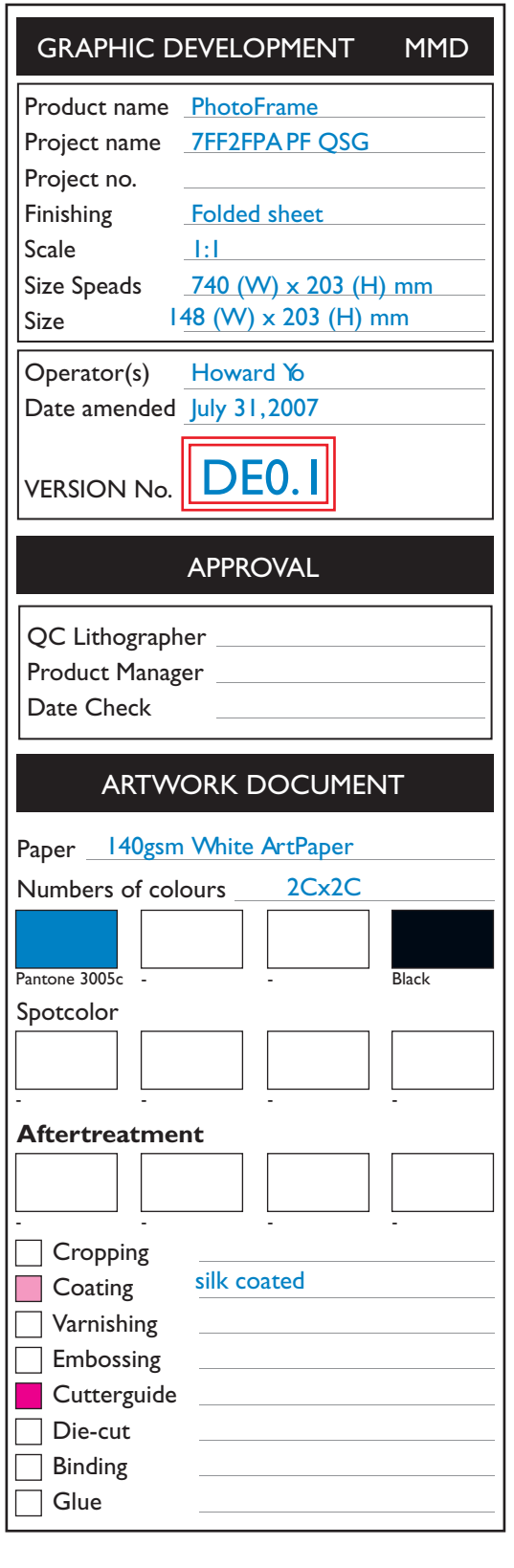